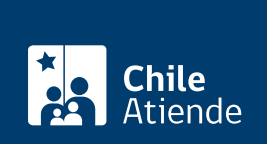

Trámite no disponible en linea

Información proporcionada por Subsecretaría de Pesca y Acuicultura

## Inscripción de persona jurídica en el registro de **Subpesca**

Última actualización: 11 abril, 2019

## Descripción

Permite acreditar legalmente la existencia de personas jurídicas que realizan actividades de acuicultura.

Obtenga más [información](http://www.subpesca.cl/servicios/603/w3-article-12195.html).

El trámite se puede realiza durante todo el año por correo y en la [oficina de la Subsecretaría de Pesca](https://goo.gl/maps/NSzpjiAUd532) .

## ¿Qué necesito para hacer el trámite?

- Copia de la escritura pública de constitución de la sociedad (y sus modificaciones si es que existen) autorizada ante notario.
- Copia de la [inscripción de la constitución de la sociedad](fichas/30419-constitucion-de-sociedad-en-el-registro-de-comercio-no-modificaciones) (con anotaciones marginales que den cuenta de sus modificaciones, si existen) autorizada ante notario.
- Copia del [extracto de constitución de la sociedad](fichas/29574-publicacion-de-un-extracto-de-constitucion-modificacion-o-disolucion-de-una-sociedad-en-el-diario-oficial) autorizada ante notario.
- [Certificado de vigencia de la sociedad](fichas/442-certificado-de-vigencia-de-una-sociedad-del-registro-de-comercio) (original o copia autorizada anta notario).
- Copia autorizada ante notario del RUT de la sociedad y sus representantes legales.
- Documento que acredite los poderes o personas que pueden representar a la sociedad, en original o copia autorizada ante notario, con certificación de vigencia (la vigencia también puede ser acreditada mediante certificado emitido por el Conservador de Bienes Raíces y Comercio, o con copia de inscripción de sociedad con certificación de que los poderes no han sido revocados o modificados, según corresponda).

Importante :

- Se sugiere presentar una minuta explicativa de quién o quiénes pueden representar a la sociedad para tramitar concesiones de acuicultra.
- Las certificaciones deben tener menos de tres meses contados desde la presentación de la solicitud.

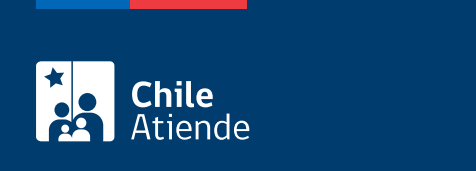

No tiene costo.

## ¿Cómo y dónde hago el trámite?

En oficina:

- 1. Reúna los antecedentes requeridos.
- 2. Diríjase a la oficina de la Subsecretaría de Pesca y Acuicultura, ubicada en [Bellavista 168, piso 16,](https://goo.gl/maps/NSzpjiAUd532) [Valparaíso](https://goo.gl/maps/NSzpjiAUd532).
- 3. Explique el motivo de su visita: solicitar la inscripción en el registro de persona jurídica.
- 4. Entregue los antecdentes requeridos.
- 5. Como resultado del trámite, habrá solicitado la inscripción. SUBPESCA realizará la inscripción en el registro o solicitará antecedentes complementarios en caso de que corresponda.

Importante : una vez inscrita la persona jurídica podrá [emitir un certificado que acredita el registro](http://200.54.73.149:8086/SRP.RPJ.Web.Ciudadana).

Correo:

- 1. Reúna los antecedentes requeridos.
- 2. Envíelos a la oficina de la Subsecretaría de Pesca y Acuicultura, ubicada en Bellavista 168, piso 16, Valparaíso.
- 3. Como resultado del trámite, habrá solicitado la inscripción. La SUBPESCA realizará la inscripción en el registro o solicitará antecedentes complementarios en caso que corresponda.

Importante : una vez inscrita la persona jurídica podrá [emitir un certificado que acredita el registro](http://200.54.73.149:8086/SRP.RPJ.Web.Ciudadana).